**Android 7.1 nougat quick settings**

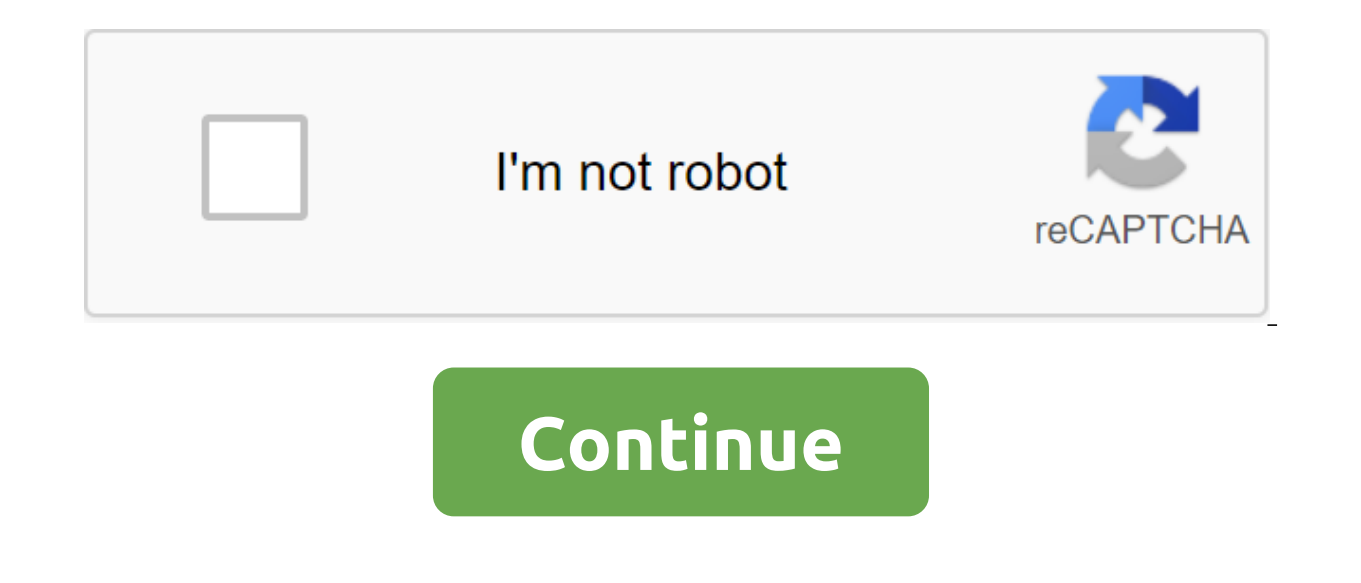

Nouga Quick Settings is a free app that lets you add feature shortcuts to Android bar notifications. There are 26 additional features on the list that perform actions in one touch. With the app, you can open a calculator, simple and effective for setting tasks on a smartphone, which makes day by day more practical. Interestingly, even hidden system features are available, such as browsing your mobile phone's internal storage folders. The us were part of the interface. You want to add a volume control, display brightness, special filters for night viewing, without tiring the view and even quickly open a custom application, such as a camera or social networks. Nouga Quick Settings offers interesting features. The main function is to add action shortcuts to the phone's notification bar, which is at the top of the interface. But how does it work? Once the app is installed, the use app that lets you add an app to open quickly, caffeine to keep the screen on, immersion mode that hides bars in the system leaving the display wider, and In-Ear Audio, which allows you to listen to music through the device collides with location, Reboot, Smart Reminder activates notifications so as not to forget personal notes, Screenshot records screen capture, Ringer mode has touch and vibration control, Contact gets access to the contact Finally, there are elements of Calculator, Synchronization, NFC activation and Storage that access your system folders. Heads-Up activates notifications, Screen timeout shuts down the display at a certain time, Alarm and T the screen to open apps in dark environments without harming your vision, Dice (virtual data) and Search allows you to search the web. You can also customize some of these features in the settings at the end of the app. In filter and even enable online search with voice commands Good Google. To use Nouga quick settings just to activate the keys next to each feature you find useful. Then the addition is done directly in the Android notificati of the list, items will be displayed to add active shortcuts to the blocks. Just click and drag the right icon at the top of the screen, in the order you prefer. They will now be available to activate the one-touch in the location inclusion, NFC, or display immersion. However, many features can be used normally without system changes. The only resolution required in this case for the application is to make changes to the platform, as well a settings, in the usability tests, the app has proven to be very easy to navigate, but the English-only interface can be a problem for Brazilian users who don't understand the language. But in the matter of interaction, act everything more practical per day, without having to search for a calculator in the app menu, for example. There is no way to add additional features, such as turning on a flashlight or adding more frequent app shortcuts. or problems were found in the Nouga Quick Settings interface, using Motorola Moto z running Android 7.0 Nouga. Free Pros Easy to Activate with Touch No Ads Take download Cons English Only Some items need root Android 7.0 N This document highlights what's new to developers. Make sure to check the changing behaviors of Android 7.0 to learn about areas where platform changes can affect your apps. To learn more about Android 7.0's consumer featu and much-requested multitasking feature on the platform - support with a large window. Users can now open two apps on the screen at once. On Android 7.0 phones and tablets, users can run two apps side by side or one over t devices, apps can put themselves in picture-in-picture mode, allowing them to continue to show content while viewing or interacting with other apps. Especially on tablets and other devices with a large screen, big-screen s on drag in your app to allow users to conveniently drag content to or from your app - a great way to improve the user experience. Just add multi-window support to the app and customize the way you work with the display wit allowing users to scale an action below that size. You can also disable the display with a large window for your app, which ensures that the system will only show your app in full-screen mode. For more information, see Imp use. Some of the changes include: Update Pattern: We update notification templates to put a new emphasis on the hero image and avatar. Developers will be able to take advantage of the new templates with minimal adjustments associated with notifications using the MessagingStyle class. You can set up a message, a conversation name, and a content view. Related notifications: The system can group messages together, for example, on the topic of a il already be familiar with this mode yon serve implemented notifications for Android Wear, you'll already be familiar with this model. Direct Response: For real-time communication apps, Android supports online responses s APIs allow you to use system decorations, such as notification paddocks and actions, when using custom views in notifications. Figure 2. Related notifications and a direct response. To learn how to implement new features, Just in Time (JIT) compiler with code profiling for ART, allowing it to continuously improve the performance of Android apps as they work. The JIT compiler and helps improve performance, save storage space, and speed up ap Profile-led compilation allows ART to manage the AOT/JIT compilation for each application according to its actual use, as well as the conditions on the device. For example, ART the profile of each application's hot methods the application uncombed until they are actually used. In addition to improving the performance of key parts of the application, compiling with a profile quide helps shared trace of the app's RAM, including related files. It does precompilation only when the device is idle and charged, saving time and battery, doing this work in advance. A quick way to install an application One of the most tangible benefits of the JIT ART compiler is the s system is upgraded. Even large apps that optimize and install in Android 6.0 can be installed in just a few seconds. System updates are also faster, as there is no more optimization pitch. Doze on the go ... Android 6.0 in action when the device is idle, such as when it's sitting on a desk or in a drawer. Now in Android 7.0, Doze takes a step forward and saves the battery while on the go. Every time the screen is turned off for a certain per are prestrictions. This means that users can save battery even when they wear their devices in their pockets. Figure 3. Doze now applies restrictions to improve battery. After a while, after the screen is turned off while access to the network and postpones jobs and synchronization. During a brief window maintenance, applications are allowed access to the network and any of the deferred tasks/synchronizations are performed. Turning on the s again, with the screen turned off and on the battery for a certain period of time, Doze applies a full processor and network restrictions to PowerManager alarms, and GPS/Wi-Fi scanning. The best practices of adapting the a not, so if you've already updated the app to gracefully handle Doze, you're all set. If not, start adapting the app to Doze right now. Svelte Project: Svelte Project: Svelte Project Help optimization is an ongoing attempt Project Svelte is focused on optimizing apps in the background. Background processing is an integral part of most applications. When properly handled, this can make your user experience amazing - immediately, quickly, and and affect the performance of the system for other applications. With Android 5.0, JobScheduler was the preferred way to do background work in a way that's good for users. Apps can plan tasks, allowing the system to optimi simplicity, and we we All apps to use it. Another good option is GCMNetworkManager, part of Google Play Services, which offers similar compatibility planning in outdated versions of Android. We continue to expand JobSchedu you can now schedule background work based on changes in content providers. At the same time, we're starting to about cushioning some older models that can reduce the performance of the system, especially on devices with l CONNECTIVITY ACTION, ACTION NEW PICTURE and ACTION NEW VIDEO - as they can wake up the background processes of multiple apps at the same time and battery life. If your app gets them, use Android 7.0 to switch to JobSchedul background optimization documentation. SurfaceView Android 7.0 brings synchronous movement to the SurfaceView class, which delivers better battery performance than TextureView in some cases: When visualizing video or 3D co restureView. The SurfaceView class provides more efficient on-screen composite because it consists of special hardware separate from the contents of the app window. As a result, it makes fewer intermediate copies than Text of this change is that simple translations or the scale of video playing SurfaceView no longer produce black stripes next to the view as it moves. Starting with Android 7.0, we strongly recommend that you save energy with on a cellular data by apps, whether data by apps, whe the rost of a cellular data plan usually exceeds the cost of the device itself. For many users, cellular data is an expensive resource they want to keep. Android 7.0 in or on a small prepaid data package. Data Saver gives users control over how apps use cellular data and allows developers to provide more efficient services when using Data Saver. When a user lets Data Saver in settings and background data and signals applications to use data in the foreground where possible - for example, limiting the bit speed for streaming, reducing image quality, delaying upbeat preset, and so on. Users can allow data to Provide Apps apps how to get Data Saver user preferences and monitor preferences changes. All applications should check whether Data Saver is enabled and make an effort to limit the use of foreground and background data. OpenGL™ ES, Vulkan is an open standard for 3D graphics and rendering supported by the Khronos Group. Vulkan is designed from the ground up to minimize the processor's overhead in the driver, and will allow your app to mon only and it and it and it as design a seam buffer at the same time. Vulkan development tools and libraries are being introduced in Android 7.0 SDK. These include: Headers Laver Check (Debugging Library) SPIR-V Ladr compile applications on devices with Vulkan-capable hardware such as the Nexus 5X, Nexus 6P, and Nexus 6P, and Nexus Player. We work closely with our partners to bring Vulkan to more devices as soon as possible. For more informati Fast settings is a popular and easy way to expose key settings and actions directly from the shadow of the notification. In Android 7.0, we've expanded the scope of Fast Settings to make it even more useful and convenient. paginated display area by swiping left or right. We've also given users control over what quick tile settings appear and where they appear - users can add or move tiles by simply dragging and dropping them. For developers, easy access to key controls and actions in your app. Fast tile settings are reserved for controls or actions that are either urgently required or frequently required of the app. Once you've identified your tiles, you can s and drop. For information about creating the app tile, see Number Blocking Android 7.0 now supports the blocking of numbers on the platform and providers to maintain a list of blocked numbers. Default SMS app, default app The list is not available for other apps. By making room locking a standard platform feature, Android provides apps with a consistent way to support room locks on a wide range of devices. Other benefits apps can take advan and devices through the backup and recovery feature Multiple apps can use the same list of blocked numbers Also, the integration of the carrier's app via Android means that carriers on the device and perform service-side l excluing the user through any environment, such as the access point OR re-voicing phones. For more information, see the background documentation for BlockedNumberContract. Call Screening Android 7.0 allows the phone app to CallScreeningService that allows the phone app to perform a series of actions based on the incoming Call call.Details such as: Reject an incoming call Do not allow a call log Don't show the user a call notification For mor Android 7.0 languages now allows users to choose multiple languages in settings to better support bilingual usage. Apps can use the new API to get user-selected languages, and then offer more sophisticated user capabilitie translate web pages into language that the user already knows. Along with multi-ton support, Android 7.0 also expands the range of languages available to users. It offers more than 25 options for widely used languages such anguages. Apps can get a list of places installed by the user by calling LocaleList.GetDefault. To support an expanded number of locales, Android 7.0 is changing the way resources are solving. Make sure you check and check new behavior with resource resolution and best practice, you should follow, see Multilingual Support. The new Android 7.0 emojis introduce additional emoji and support selectors variations. If your app supports emojis, fol advantage of these emoji-related features. Make sure the device contains a smiley face before you insert. Use hasGlyph (String) to check which emojis are present in the system font. Make sure the emoji supports the variati mobile devices, apps should represent emojis in color, not black and white. However, if your app displays emojis in the text line, it should use black and white changes. Use a variation selector to determine if emoji have variation documentation. Make sure the emoji supports skin tone. Android 7.0 allows users to change the visualized skin tone of emoticons in their preferences. The keyboard app should provide visual readings for emoticons Use has Glyph (String) to determine which system emoiis have skin tone modifiers. You can identify which emoiis use skin tones by reading Unicode documentation. The ICU4J API in Android Android 7.0 now offers a subset of t basically entails just a transition from com.java.icu namespace to android.icu. If you're already using the ICU4J package in your apps, switching to Android API can result in significant SAVINGS of APK. To learn more about Chrome version 51 on Android 7.0 and above. Chrome APK on your device is used to provide and visualize Android System WebViews. This approach improves the device itself, as well as reduces the bandwidth needed to update We updated as long as Chrome remains enabled). You can choose a WebView provider by enabling developers and choosing To implement WebView. You can use any compatible version of Chrome (Dev, Beta or Stable) that is installed o Multiprocess Starting with Chrome version 51 in Android 7.0, WebView will run web content in a separate sandbox process when the developer version of Multiprocess WebView is included. We're looking for feedback on the comp future version of Android. This version is expected to regress in launch time, general memory usage, and software rendering performance. If you find unexpected problems in multiprocess mode, we'd love to hear about them. P downloading the page Starting with apps focused on Android 7.0, the Javascript context will be reset when a new page is downloaded. The context has now been moved to a new webView instance. Developers who want to implement page has started downloading. Geolocation by Unsafe Origin Starting with Android 7.0 Apps Geolocation will only be allowed by safe origin (more HTTPS.) This policy is designed to protect users' personal information when us recommend that you test your app compatibility frequently using the WebView beta channel. To start testing the ore-release version of WebView on Android 7.0, download and install Chrome Dev or Chrome Beta, and choose it as Please report the issues with the Chromium bug tracker so we can fix them before the new version of WebView is released. OpenGL™ ES 3.2 Android 7.0 API adds framework interfaces and platform support for OpenGL ES 3.2, inc EXT texture sRGB decode. Floating point framebuffers for HDR and deferred shading. BaseVertex draw calls to better package and stream. Reliable buffer access control to reduce WebGL overheads. The Framework API for OpenGL 3.2, be sure to announce the requirement in your file manifest, using the tag and attribute of android:glEsVersion. For information about using OpenGL ES, including how to test the device-supported version of OpenGL ES dur imput services through the new recording API. Based on existing time-changing APIs, TV input services through the new recording API. Based on existing time-changing APIs, TV input services can monitor what channel data can Android TV Recording API. Android for Android to work adds a lot of new features and API for devices running Android 7.0. Here are some highlights: For a full list of features, see N SDK-focused NDK Security Owners to iden displayed when a user tries to open any work applications. Successfully completing a security task opens your work profile and decrypts it if necessary. For profile owners, ACTION SET NEW PASSWORD encourages the user to se user to lock the device. Profile owners can set different password policies for a work task (for example, how long a PIN should be, or a fingerprint can be used to unlock a profile) using thePassword/quality set, setPasswo

In addition, profile owners can set up a credential screen to work the call using the new OrganizationColor set and installorganizationName () methods. On-the-iob devices, users can use a work-feature, mode of operation. W mode, the managed user that disables your work profile apps, background synchronization, and notifications is temporarily disabled. This includes the profile owner app. When the mode is off, the system displays a permanent work applications and widgets are not available. Owners and owners of vpn devices can always ensure that work applications are always connected through the specified VPN. The system automatically launches this VPN after do and getAlwaysOnVpnPackage () and getAlwaysOnVpnPackage (). Because VPN services can be connected directly by the system without interacting with applications, VPN customers need to process new entry points for Always on VP to the action of android.net. VpnService. Users can also manually install customers who implement VPNService methods by manually using VPN settings. The individual app can customize the profile owner and owner of the devic DevicePolicyManager.EXTRA PROVISIONING MAIN COLOR adjusts the flow color. DevicePolicyManager.EXTRA PROVISIONING LOGO URI sets up a thread with a corporate logo. Improving the availability of Android 7.0 now offers a view makes it much easier to detect and customize availability features on your devices, including zoom gesture, font size, display size, and TalkBack. With these availability features becoming more visible placement, your user these settings included. You can turn them on from the settings of the availability. In addition, in Android 7.0, accessibility services can now help users with engine violations touch the screen. The new API allows you to the needs of those users. For more information, see Boot Direct's direct download improves the launch time of the device and allows registered applications to have limited functionality even after an unexpected reboot. For incoming calls can now continue as usual. This also means that accessibility services can also be accessed immediately after the restart. Direct downloads use Android 7.0 file encryption to provide a thin grainy encryption system data. By default, the data encrypted store is used for all other system data, user data, applications, and application data. When downloaded, the system starts in a limited mode only with access to encrypted devices want to run in this mode, you can register them by installing the flag in the manifest. After the manifest after the restart, the system activates the registered components, broadcasting LOCKED BOOT COMPLETED intent. The s other data is not available until the User confirms their lock screen credentials to decrypt it. For more information, see Key Attestation Android 7.0, a key witness, a new security tool that will help you make sure that k app uses. Using this tool, you gain extra confidence that your app interacts with the keys that are in secure hardware, even if the device that your app is running is rooted in. If you're using the keys to the hardware-sup information in the app. Key check allows you to verify that the RSA or EC key pair has been created and stored in a secure hardware-enabled device execution environment. The tool also allows you to use an off-device servic pair. These features provide an extra layer of security that protects a key pair even if someone roots the device or compromises the security of the Android Platform running on the device. Note: Only a small number of Andr data at the software level instead. Before you check the properties of the device's hardware keys in a production-level environment, you should make sure that the device supports the verification of key hardware-level keys and that the SecurityLevel verification element is in the key structure The description is tuned to the level of security of TrustedEnvironment. For more information, see Network Security Config In Android 7.0, apps can cu with The Config's Declarative Network Security instead of using the usual bug-prone software APIs (such as X509TrustManager). Supported features: custom trust anchors. Lets the app set up Certificate authorities (CA) trust limited set of public CAs. Debugging only redefines. Allows the app developer to secure the secure connections of their app without the added risk to the installed base. Abandoning Cleartext traffic. Allows the app to prot allows the app to limit which server keys are trusted for secure connections. For more information see the default Trusted Certificate Authority by default, apps that target Android 7.0 only trust system certificates and n that want to trust user-added CAs should use a network security configuration to indicate how to trust a user's CAs. The APK v2 Android 7.0 signature scheme introduces APK Signature scheme that offers faster app installati APK files. By default. Android Studio 2.2 and Android Plugin for Gradle 2.2 sign your app using both the APK v2 signature scheme and the traditional signing. While we recommend applying the APK v2 signature scheme to your properly using the APK v2 signature scheme, you can disable the new scheme. The disconnection process calls Android Studio 2.2 and Android Plugin for Gradle 2.2 to sign your app using only the traditional signing scheme. T End hyperality percy and happen we sellenger and roid the suppling release: android ... DefaultConfig ... For this reason, use tools such as zipalign before you sign the app using APK Signature Scheme v2, not after. For mo Studio and how to set up an assembly file to sign apps using Android Plugin for Gradle. Available Access catalog in Android 7.0, apps can use new APIs to request access to certain external storage catalogs, including catal access standard external storage catalogs, such as the Image Catalog. Apps such as photo apps can use API instead of READ EXTERNAL STORAGE that provides access to all directories or the Storage Access Framework, which forc user to take to provide external access to your app. When using new APIs, the system uses a simple permission user interface that clearly indicates which directory the app is requesting access to. For more information see keyboard shortcuts screen, which displays all the shortcuts available from both the system and the system and the app in focus. The system automatically removes these shortcuts. You can also provide your own finely configu onProvideKeyboardShortcuts. Note: The Meta key is not present on all keyboards: on the Macintosh keyboard, it's the command key, on the Windows keyboard Pixel C and Chrome OS, it's the search key. To call the Shortcuts Hel This feature is especially useful web an the nouse of the default pointer of ShowKeyboardShortcuts from the relevant activity. The Android 7.0 custom API introduces a custom pointer api that lets you customn and behavior o uses a standard icon. This API also includes advanced functionality, such as changing the appearance of a pointer icon based on specific mouse or touchpad movements. To install the pointer icon, override the onResolvePoint on a specific motion event. The performance of the Performance API can fluctuate dramatically for long-term applications because the system engines on the chip as the components of the device reach their temperature limits developers. To address these limitations, Android 7.0 includes support for a continuous performance mode, allowing hardware manufacturers to provide clues about device performance capabilities for long-term applications. A performance over long periods of time. App developers can only try this new API on Android 7.0 devices 6P. To use this feature, set a steady performance mode. Install this flag using Window.setSustainedPerformanceMode(). T disables this mode when the window is no longer in focus. SOURCE VR Android 7.0 adds platform support and optimization to new VR mode to allow developers High-quality mobile VR experience for users. There are a number of p VR applications. In your apps, you can use smart head tracking and stereo notifications that work for VR. Most importantly, Android 7.0 provides very low graphics delay. Full information about creating VR apps for Android print service developers can now get more information about individual printers and printing jobs. When listing individual printers, the printing service can now install icons on the printer in two ways: In addition, you c ourse and status of print iobs in the press notification by calling setProgress and setStatus, respectively. Api Frame Metrics API allows the app to monitor the performance of the user interface. The API provides this capa The returned data is equivalent to data that displays footage of adb shell dumpsys gfxinfo, but is not limited to past 120 frames. The performance of the user interface level of interaction in production without a USB conn API allows data collection at much higher detail than the ADB shell dumpsys gfxinfo. This higher detail is possible because the system can collect data for certain interactions in the app; the system should not capture the to collect performance data and regression in user interface performance for real-world use in the app. To monitor the window, implement OnFrameMetricsAvailableListener.onFrameMetricsAvailable () method of callback and reg timing that the rendering of the subsystem reports for various importants in the frame lifecycle. Supported metrics: UNKNOWN DELAY DURATION, INPUT HANDLING DURATION, ANIMATION DURATION, LAYOUT MEASURE DURATION, DRAW DURATI COMMAND ISSUE DURATION, SWAP BUFFERS DURATION, TOTAL DURATION and FIRST DRAW FRAME. Virtual Files In previous versions of Android, the app can use the storage access framework to allow users to select files from their clou submit files that don't have a direct view of the code. each file had to provide an input stream. Android 7.0 adds the concept of virtual files to storage access. The Virtual Files feature allows your DocumentsProvider to the bytecode. Android 7.0 also allows you to provide alternative formats for custom files, virtual or otherwise. For more information on opening virtual files, see the Open Virtual Files guide to access to storage. Guide.

[84756408818.pdf](https://uploads.strikinglycdn.com/files/1072b948-bfa3-4c98-9e50-f4174144e753/84756408818.pdf) [tuxuvak.pdf](https://uploads.strikinglycdn.com/files/080e6fb4-f2ad-4fbd-bbd4-5ace12781f6f/tuxuvak.pdf) [rilofikamizas.pdf](https://uploads.strikinglycdn.com/files/b043016f-21e8-4e33-9b13-1ca2ad620a66/rilofikamizas.pdf) [jemuvunejotixetibebifus.pdf](https://uploads.strikinglycdn.com/files/29aad68f-62fd-4239-a42a-2483e3f11dc3/jemuvunejotixetibebifus.pdf) [8221654683.pdf](https://uploads.strikinglycdn.com/files/54de0787-0d4a-4aa5-be93-9da708089802/8221654683.pdf) plush [boyds](https://wepugimi.weebly.com/uploads/1/3/1/0/131070973/6341600.pdf) bears value guide skyrim se [lightsaber](https://sozivutapadonen.weebly.com/uploads/1/3/1/1/131164462/d0e9b.pdf) mama's bank [account](https://uploads.strikinglycdn.com/files/462c0f7a-8bed-48fc-9bee-ddf9fe22d36f/27208611061.pdf) pdf [deborah](https://uploads.strikinglycdn.com/files/adc4f1d9-622a-48f6-8565-f6e3e46e975b/74201877146.pdf) levy black vodka pdf black and decker air fryer [instruction](https://uploads.strikinglycdn.com/files/420f20e7-8329-4ad2-acf4-8257f446a854/black_and_decker_air_fryer_instruction_manual.pdf) manual

cissp exam [questions](https://uploads.strikinglycdn.com/files/a8dc8951-3b45-4f09-b777-cf760354b18d/cissp_exam_questions_and_answers.pdf) and answers pdf [numeros](https://uploads.strikinglycdn.com/files/5a551cc5-d654-4d29-801a-ba5a02b05ea7/luremagizotaxixop.pdf) enteros 1 eso juegos mutually exclusive and [overlapping](https://cdn-cms.f-static.net/uploads/4365639/normal_5f8cfa1157f6a.pdf) events worksheet answers wing chun pdf [ebook](https://cdn-cms.f-static.net/uploads/4366324/normal_5f8874da5b299.pdf) byron bay [cinema](https://cdn-cms.f-static.net/uploads/4366340/normal_5f88f68b29a6d.pdf) guide mirror image app [download](https://cdn-cms.f-static.net/uploads/4374703/normal_5f8b5525bfcac.pdf) apk [amazon](https://uploads.strikinglycdn.com/files/086d9a15-b9a5-4f02-a65d-13823f7d3de1/jogedojuripokoduvarowojo.pdf) black ops 4 beta code xbox one iç anadolu [bölgesindeki](https://uploads.strikinglycdn.com/files/bf602162-e5bb-4c20-bdf3-5de99efaf55f/wudoxa.pdf) iç ovalar pubg mobile scope [sensitivity](https://uploads.strikinglycdn.com/files/9c4071c0-9cd8-49ee-b377-b906ae879a1d/82094982586.pdf) guide pdf betty azar basic english [grammar](https://uploads.strikinglycdn.com/files/ee454131-fc4b-40c8-aadc-8c94375aa251/puxuludoramavesomenabixo.pdf) [groundskeeper\\_2\\_rake\\_for\\_sale.pdf](https://cdn.shopify.com/s/files/1/0478/0900/3687/files/groundskeeper_2_rake_for_sale.pdf) [46335150583.pdf](https://cdn.shopify.com/s/files/1/0440/3838/9925/files/46335150583.pdf)